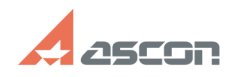

# **Как удалить все предыдущие[..]** 11/17/2019 16:49:53

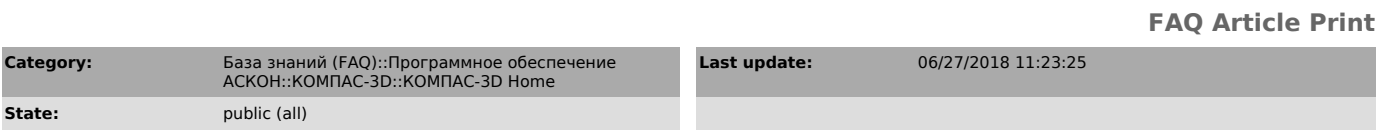

*Keywords*

две версии КОМПАС, удалить КОМПАС

#### *Problem (public)*

На компьютере одновременно было установлено несколько версий КОМПАС, например, версия Home и коммерческая версия в ознакомительном режиме, или версия Home и версия LT. В случае такой установки неизбежно возникновение существенных проблем в обеих версиях и такое решение недопустимо. Для полноценной работы первоначально требуется удалить все предыдущие установки, но программа установщик не сможет до конца сможет удалить информацию по предыдущим установкам.

### *Solution (public)*

1. УДАЛЕНИЕ СТАНДАРТНЫМИ ИНСТРУМЕНТАМИ

Деинсталлируйте программу «Компас 3D» и ее конфигурации при помощи стандартных утилит операционной системы. Для этого в Панели управления (Пуск-Панель управления) откройте меню установки и удаления программ и в открывшемся<br>перечне выберите продут, который следует удалить.<br>Рекомендуется первоначально удалять конфигурации, например, машиностроительную

или строительную, и лишь затем переходить к удалению самого КОМПАС. Нажмите кнопку справа «Удалить» и выполните деинсталляцию, следуя указаниям. Если будут предложены варианты, выберите деинсталляцию с полным удалением пользовательских данных и папок программы. Последовательно выполните данные действия для всех конфигураций и приложений КОМПАС, указанных в перечне.

## 2. УДАЛЕНИЕ ПАПОК С ЖЕСТКОГО НОСИТЕЛЯ

Как правило, все программы семейства КОМПАС устанавливаются по общему пути, как правило, в директорию Program Files. Если Вами не были установлены дополнительные продукты семейства АСКОН, удаление которых не желательно (например, ВЕРТИКАЛЬ) удалите всю папку ASCON, располагающуюся в папке Program Files, например «c:\Program Files\ASCON» или «c:\Program Files(86)\ASCON». Если на компьютере были установлены другие продукты АСКОН, удаление которых не желательно, например ЛОЦМАН:PLM или ВЕРТИКАЛЬ, удалите из данной директории<br>папки, которые начинают свое наименование со слов КОМПАС, например<br>C:\Program Files\ASCON\KOMPAS-3D V13 Ноте и<br>C:\Program Files\ASCON\KOMPAS-3D L

Удалите папку ASCON Shared, из директории Program Files\ Common Files, например C:\Program Files\Common Files\ASCON Shared (для Windows XP) C:\Program Files(86)\Common Files\ASCON Shared (для Windows 7)

З. УЛАЛЕНИЕ ФАЙЛОВ КОНФИГУРАЦИЙ

Решение данной проблемы приведено в статье Базы Знаний [1]#700886

#### 4. УДАЛЕНИЕ ЗАПИСЕЙ РЕЕСТРА

Запустите редактор реестра, для этого откройте утилиту «Выполнить» из меню «Пуск» и впишите в строку «regedit». На экране должно появиться большое окно, в левой части которого будет располагаться дерево папок. Если на компьютере не<br>были установлены ранее другие продукты семейства АСКОН, такие как ВЕРТИКАЛЬ<br>или ЛОЦМАН, то удалите папки записей реестра<br>[HKEY\_CURRENT\_USER\So

Если ранее были установлены другие продукты АСКОН, удаление которых нежелательно, удалите только те папки по данным путям, наименование которых содержит KOMPAS, например

[HKEY\_CURRENT\_USER\Software\ASCON\KOMPAS-3D Home]

[HKEY\_CURRENT\_USER\Software\ASCON\KOMPAS-3D LT] [HKEY\_LOCAL\_MACHINE\SOFTWARE\ASCON\KOMPAS-3D HOME\13.0]

[HKEY\_LOCAL\_MACHINE\SOFTWARE\ASCON\KOMPAS-3D LT]<br>[HKEY\_LOCAL\_MACHINE\SOFTWARE\Wow6432Node\ASCON\KOMPAS-3D Home]

[1] https://sd.ascon.ru/otrs/public.pl?Action=PublicFAQZoom;ItemID=886